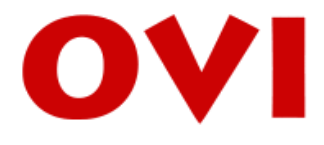

ISTITUTO DEL CONSIGLIO NAZIONALE DELLE RICERCHE

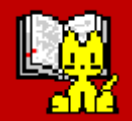

## **GattoWeb** Interrogazione per lemmi muti

Il corpus è interrogabile per lemmi attivando nella **ricerca per lemmi** le opzioni **mostra forme** e **lemmi muti** (le coppie forma-lemma sono ricavate dal dizionario di macchina del *Corpus TLIO*).

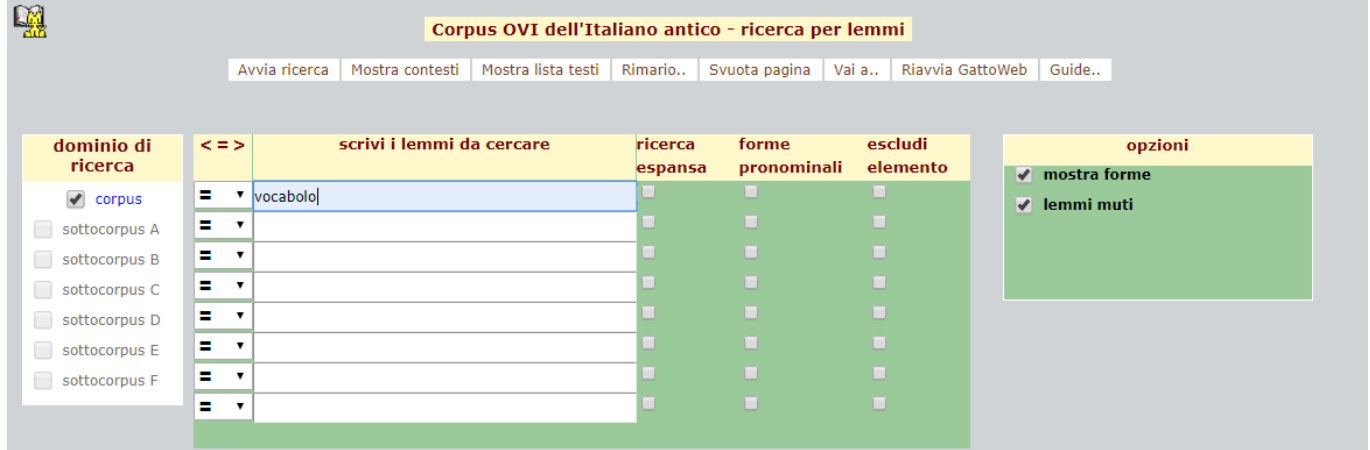

Lanciata la ricerca, gli elementi trovati vengono mostrati con numero di occorrenze 0 (zero) in rosso.

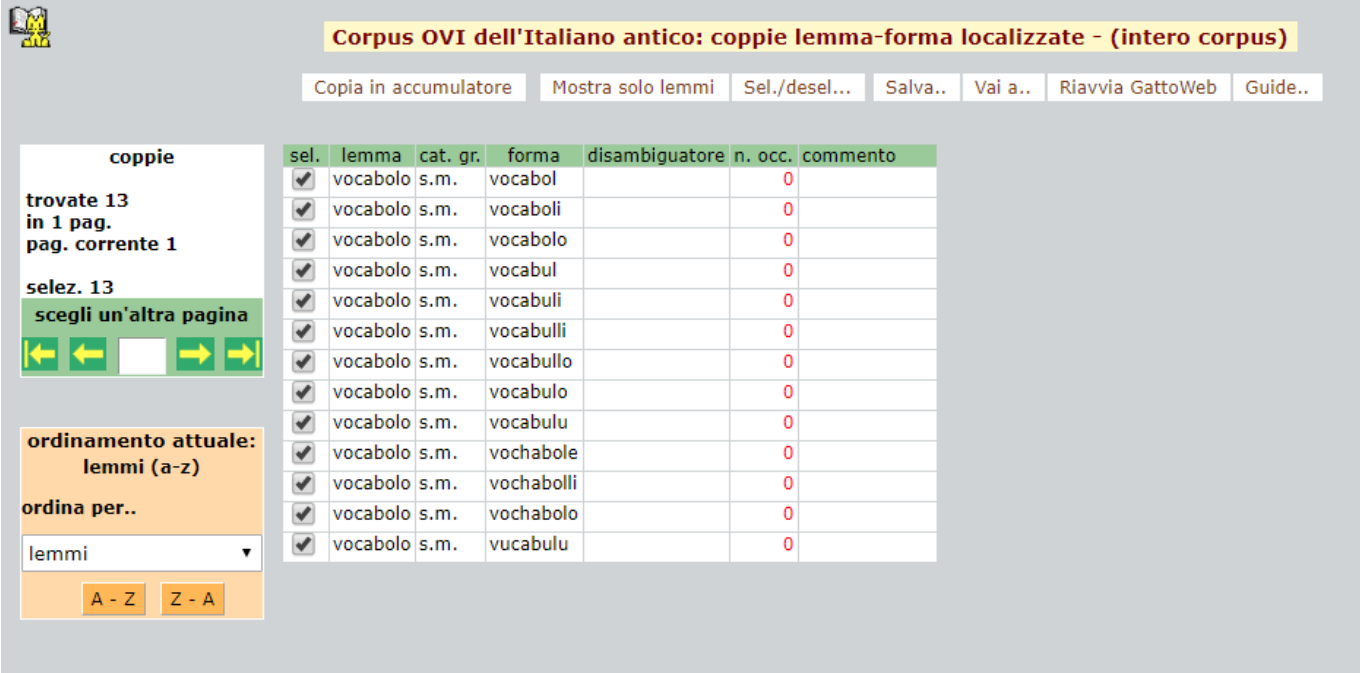

Per visualizzare i contesti, le coppie forma-lemma di interesse devono essere selezionate e spostate in **Accumulatore** (cliccando su **Copia in accumulatore**); a questo punto è necessario spuntare l'opzione **non lemmatizzate** nel riquadro **Tipo di occorrenze**

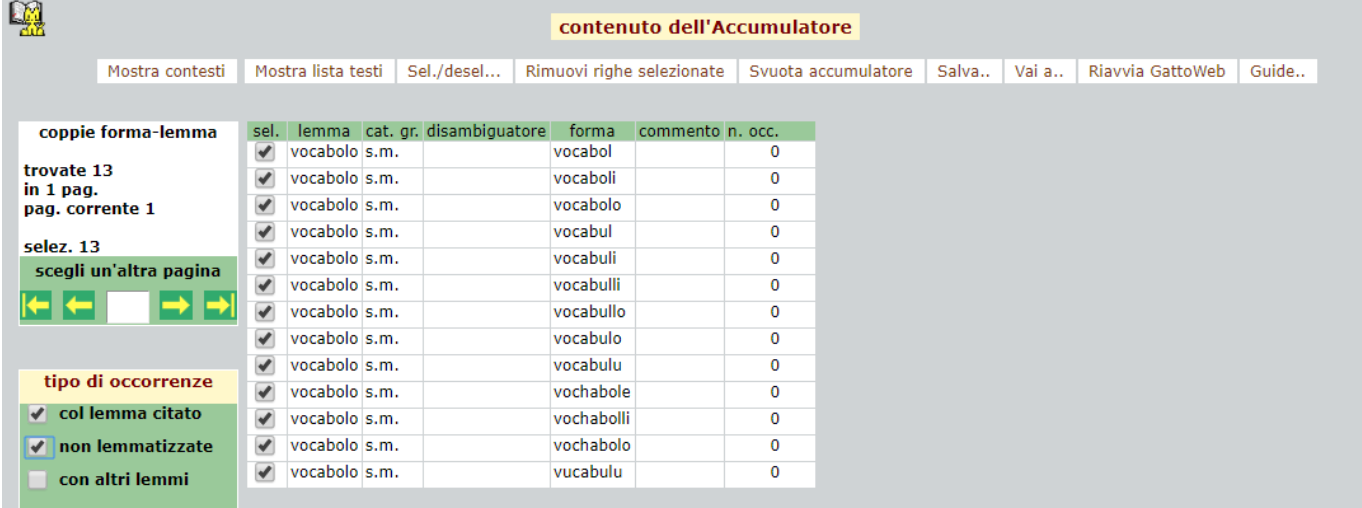

## poi selezionare le coppie forma-lemma desiderate e cliccare su **Mostra contesti** o su **Mostra lista testi**

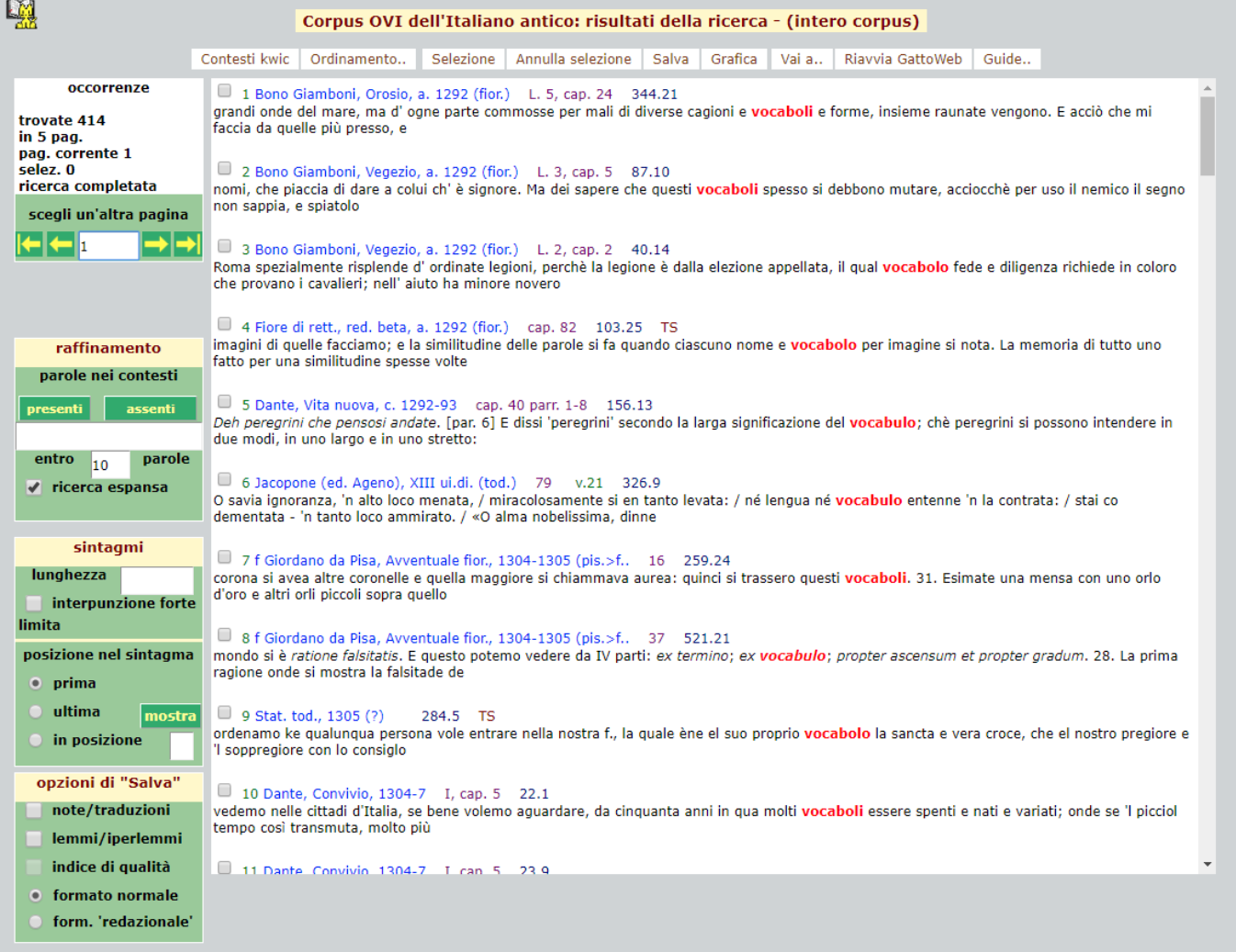

Corpus OVI dell'Italiano antico: risultati della ricerca - (intero corpus)

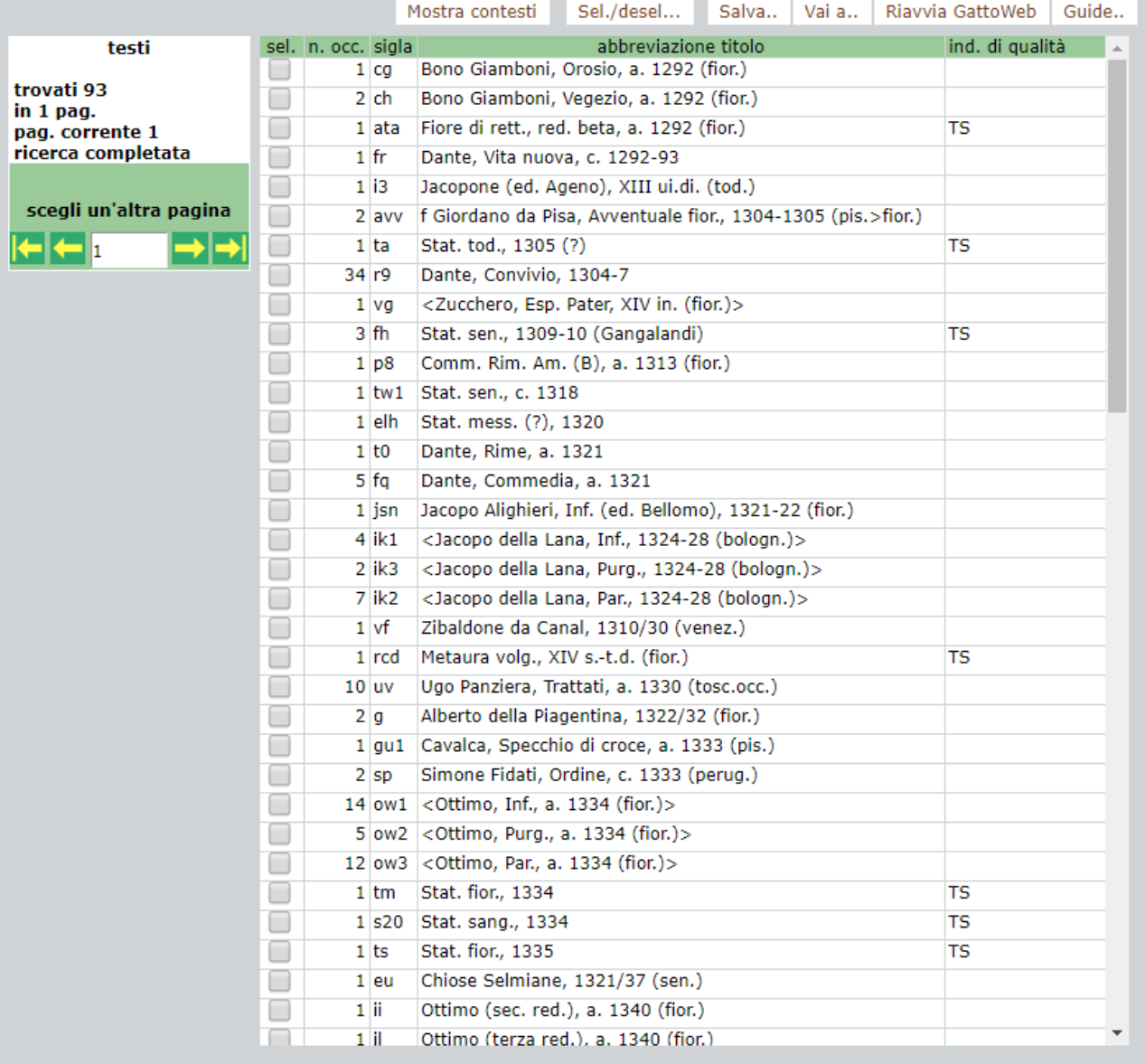

嘿

**NOTA BENE:** il programma cerca le occorrenze delle forme associate al lemma nel *Corpus TLIO*; i risultati possono perciò contenere anche occorrenze di forme omografe riconducibili a lemmi diversi da quello/i cercato/i. L'etichetta del lemma non viene visualizzata.

La funzione lemmi muti è utilizzabile anche nella **ricerca per forme** attivando le opzioni **mostra lemmi** e **lemmi muti** (permette di visualizzare le coppie forma-lemma ricavate dal dizionario di macchina del *Corpus TLIO*).

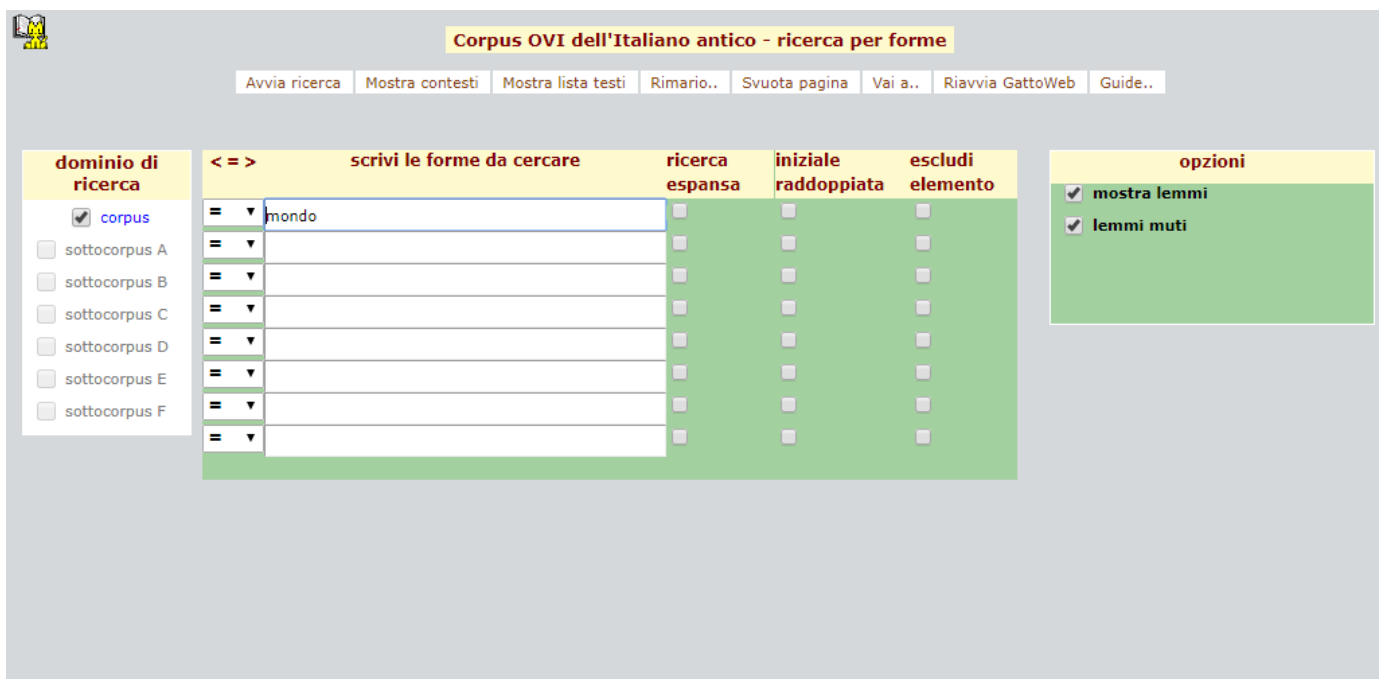

Lanciata la ricerca, gli elementi trovati vengono mostrati su una o più righe. La riga priva di **lemma** e con **n. occ.** diverso da 0 è la riga da selezionare, mentre le righe con **n. occ.** 0 in rosso corrispondono alle associazioni forma-lemma presenti nel *Corpus TLIO* (l'eventuale selezione per la visualizzazione dei contesti non darebbe risultati).

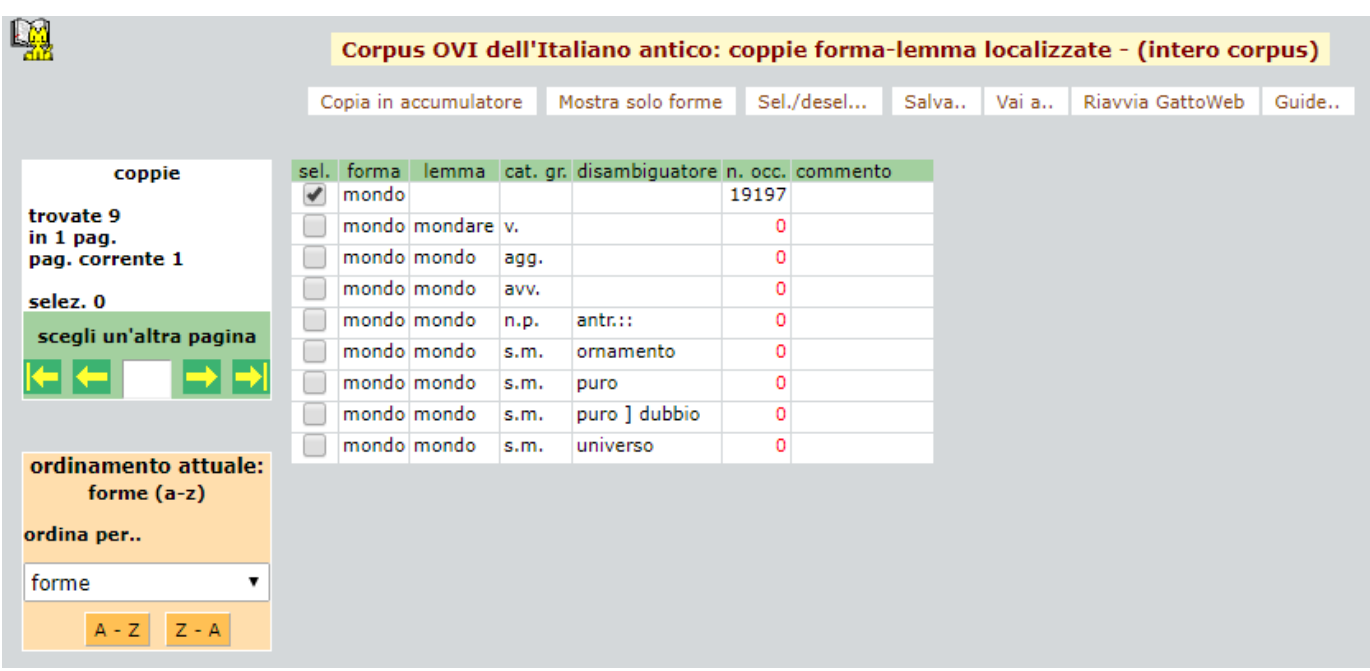

Per visualizzare i contesti, seguire le istruzioni offerte sopra per la ricerca per lemmi.

**NOTA BENE:** si ribadisce che l'etichetta del lemma non viene visualizzata nei **contesti multipli**. Per visualizzare i contesti con l'indicazione di lemma, occorre consultare il *Corpus TLIO*.